## طريقة إصالح مشكل ضهور )- - -( عىل واجهة الجهاز ء<br>وعدم ضهور أي شيء في التلفاز لجهاز إكولينك ي CLASICO 2

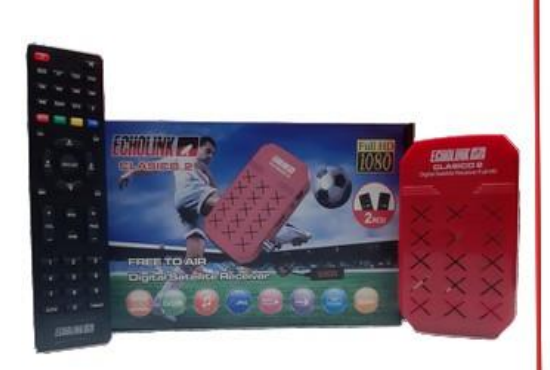

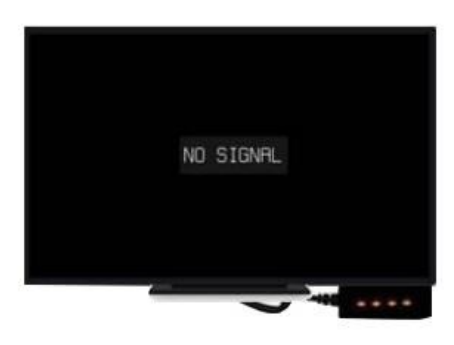

أوال قم بتحميل التحديث الخاص بالجهاز من الموقع https://[echolinkhd](https://echolinkhd.com/).com https://siteflash.info

ثانيا غير اسم التحديث إلى rom.bin تم ضعه في الفلاشة USB ي ֦֧֢֦֧֦֧֦֧֜֡֜

تالتا قم بفصل الجهاز عن الكهرباء , بعدها قم بإيصال الفلاشة USB مع جهازك تم أعد تشغيله مع الضغط مرتين أو تلات مرات على زر التشغيل/ الإطفاء الخاص بريموت كنترول ر

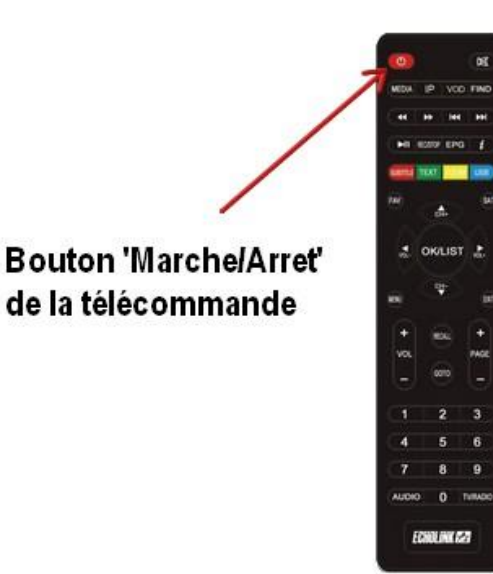

بعدها و بشكل تلقائي سوف يبدء الجهاز بتحميل التحديت كما هو موضح بالصورة أسفله ، بعد الإنتهاء من تحميل التحديت ' ي ł سوف يعيد الجهاز تشغيل نفسه و العمل بشكل عادي .

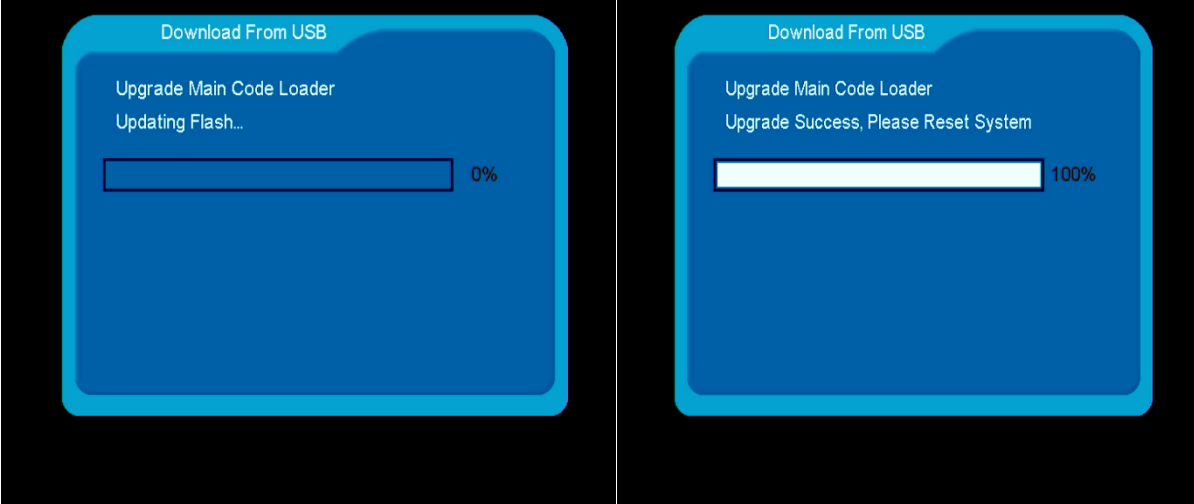

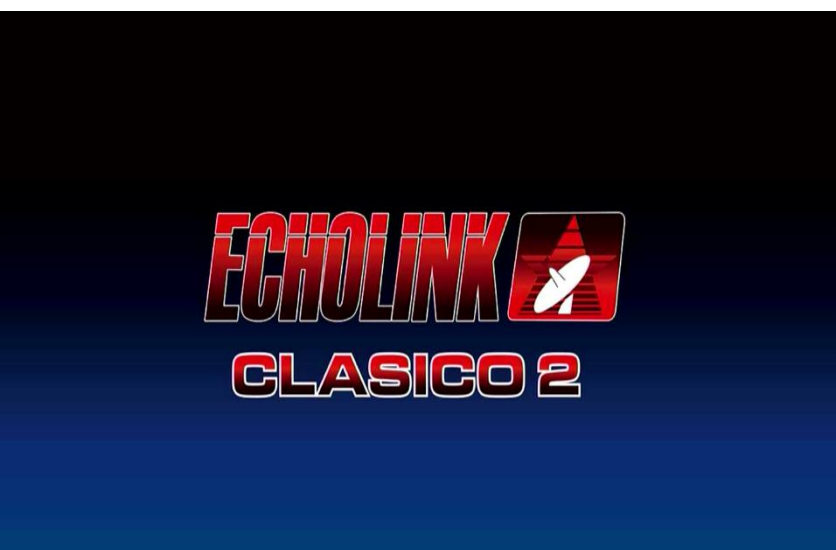

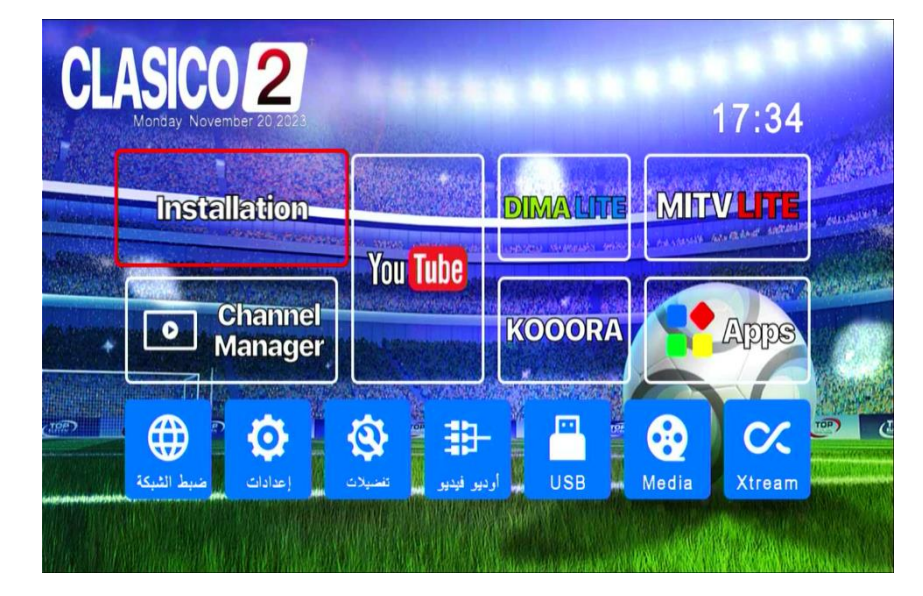